# **Ljuskurvefotometri av småkroppar**

Johan Warell

Solsystemssektionen Svensk AmatörAstronomisk Förening

17 september 2014

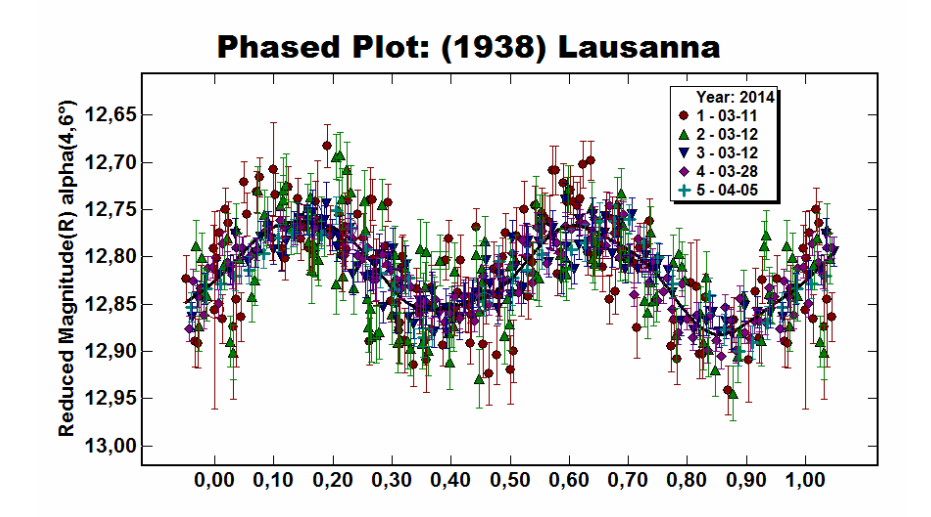

 $\mathbb{Z}$ 112

### **Inledning**

Observationer av asteroiders och andra småkroppars föränderliga ljusstyrkor är ett klassiskt område inom solsystemsastronomin. Fotometriska observationer med förhållandevis små teleskop kan ge helt ny kunskap om kropparnas egenskaper, och då främst deras rotationsperioder. Studier med fotometriska filter kan ge information om färgvariationer på småkropparnas ytor och en bestämning av deras spektraltyp, vilken avspeglar kroppens ytsammansättning.

Inte nog med att bestämning av rotationsperioder från tidsserieobservationer har ett vetenskapligt värde och innebär en möjlighet för amatörastronomen att göra grundforskning - det är kul också! Att samla observationer under ett antal nätter, att reducera dem och slutligen jaga fatt på den rätta rotationsperioden är lite som en detektivlek, utan någon skurk inblandad. Det kittlar att uföra de första fotometriska mätningarna någonsin för sitt utvalda objekt. Kanske är det en ovanlig småplanet med kort rotationstid, stor amplitud eller asymmetrisk ljuskurva. I många fall är perioden väldigt lång och kräver observationer utspridda under en hel apparition för att bestämma rotationstiden.

Efter observationerna följer den obligatoriska rapporteringen av resultat till den svenska och intenationella databasen och att skriva en kort notis i Minor Planet Bulletin. Här har man chans att bli författare på nolltid och för evigt ihågkommen. Så småningom kanske just "din" asteroid blir mål för noggrannare observationer av professionella astronomer, och då måste dina resultat vara publicerade för att du ska bli citerad. Alla som har ett ekvatoriellt drivet teleskop och en CCD-kamera kan sysselsätta sig med detta mycket tillfredsställande värv!

### **Observationernas vetenskapliga värde**

Ett mycket stort antal småkroppar som ligger inom räckhåll för amatörer saknar helt bestämning av rotationsperioden. Förutom att bidra till kunskapsbanken om fördelningen av rotationstider för småkroppar kan ett systematiskt observationsprogram bära än större frukt. Rotationstiderna för asteroiderna i huvudbältet visar en gräns kring cirka 2 timmar, under vilken en normal kropp av löst sammanhållet material inte längre kan hållas samman gravitationellt på grund av för stora centrifugalkrafter. Asteroider med extremt korta rotationsperioder är därför särskilt intressanta och kan indikera att kroppen är en monolit.

På grund av rotationsaxelns lutning blir en asteroid belyst i olika geometrier i olika delar av sin bana. I en del av banan kan den norra polen vara vänd mot solen, i en annan kan den vara vinkelrätt orienterad mot solen. Ljusstyrkeobservationer av en och samma asteroid i olika delar av sin bana ger därför kunskap om rotationsaxelns orientering och kroppens form, som kan modelleras ur ljuskurvans utseende och amplitud. Fotometriska mätningar under en och samma apparition och under flera års tid (en huvudbältesasteroid har en siderisk omloppstid av 3-5 år) kan därför ge underlag för en geometrisk modell av kroppens tredimensionella utseende och orientering i rymden.

På detta sätt kompletterar ljuskurvefotometri och en annan högintressant observationsmetod, nämligen ockultationsmätningar, varandra. Den förra kan ge global kunskap om asteroidens form och rotationsrörelse, medan den senare ger en mycket exakt uppfattning om kroppens dimensioner och tvärsnittsyta i en viss geometri. Utöver extremt dyra och sällsynta direktobservationer med rymdsonder är det bara professionella radarobservationer som annars kan ge denna kunskap, i de fall småkropparna passerar tillräckligt nära jorden.

Den kunskap om småkropparnas fysikaliska egenskaper som kan bestämmas ur ljuskurveobserationer utgör alltså grunden för mycket av vår förståelse av de allra flesta huvudbältsasteroider, jordkorsande småkroppar, Trojaner och andra mindre objekt i solsystemet. Sedan professionella observationer på området minskade i antal för omkring tjugo år sedan har amatörerna bidragit på ett alltmer betydande sätt till denna del av astronomin.

### **Observationerna**

Bestämning av ljuskurvans utseende och kroppens rotationstid kan göras helt utan filter även om de flesta observatörer väljer ett filter som blockerar ultravioletta och nära infraröda våglängder för att minimera den atmosfäriska dispersionen, särskilt på låga altituder. Den erhållna fotometrin transformeras till ett välobserverat våglängdsband och jämföras med filtreade magnituder i en standardkatalog. Men resultaten blir ändå väl jämförbara med varandra om fotometrin baseras på ljusa sollika stjärnor i fältet. Precisionen når cirka 0,2 magnituder i absolut mått och 0,01 magnituder i relativt mått. Denna precision kan nås med 15-20 cm teleskop och exponeringstider på 5-10 minuter för en småplanet av 15:e magnituden.

Ytterligare värdefull information fås ur observationer med fotometriska filter. Viktigt är att välja ett filterset som producerar data jämförbara med de publicerade magnituderna i de stora allmänt tillgängliga fotometriska katalogerna. Filtrerade observationer med BVRI-fitetr i Johnson-Cousinssystemet kräver större teleskop och exponeringstider upp till 10-15 minuter för att nå en fotometrisk noggrannhet som är jämförbar med ofilterade observationer.

### **Att genomföra ett observationsprojekt**

Webbplatsen CALL (Collaborative Asteroid Lightcurve Link) är den uppenbara resursen för samordning av och information om ljuskurvefotometri av asteroider. Den drivs av förgrundspersonen inom fältet, Brian D. Warner, och är sanktionerad av Minor Planet Center och därmed av IAU. Här finns möjlighet att söka upp intressanta objekt, anmäla sin intention att observera dem, och delge sina resultat. De slutliga rapporteringen sker till databasen ALCDEF och officiell publicering sker i Minor Planet Bulletin (MPB).

Besök CALL (www.minorplanet.info) och läs den detaljerade information om observations- och analysproceduren som finns där. I korthet går ett observationsprojekt till så här:

1. Sök efter objekt på CALL, baserat på befintlig observationsstatus och synlighet.

2. Anmäl det objekt som du vill observera genom att göra en notifikation i CALL om dina intentioner. Andra observatörer som också vill följa aseroiden fotometriskt och bidra med data kan då meddela dig, varvid du blir ledare för projektet och om du så önskar kan stå som försteförfattare på MPB-artikeln.

3. Utför dina observationer. För att täcka in en hel rotationsperiod med överlapp krävs normalt motsvarande minst två hela nätters observationer i så långa sammanhängande tidsserier som möjligt.

4. Kalibrera dina observationer med bias, darks och flats och analysera dem i mjukvaran MPO Canopus. När detta är gjort har du fotometriskt kalibrerade tidsserier för varje observationsnatt som Canopus periodanalyserar och kan beräkna mest sannolika rotationsperiod, amplitud och fel. 5. Rapportera projektstatusen till CALL när observationerna har avslutats. När rotationsperioden har bestämts ska statusen ändras från Notification till Submission, vilket innebär att resultaten har anmälts till CALL.

6. Rapportera resultatet till ljuskurvedatabasen ALCDEF och skriv en kort artikel för publikation i MPB, som utgör den officiella publikationskanalen. Rapportera även resultatet den svenska databasen SVO, fliken tidsserier.

Sedan är det bara att observera en ny asteroid!

### **Val av observationsobjekt**

På CALL-webbsidan finns många verktyg för att identifiera och välja lämpliga småplaneter att observera.

Speciellt intressanta är de objekt som inte har kända perioder, alternativt bara har fotometri av undermålig kvalitet eller periodtäckning. Man kan med fördel välja ut objekt som inte har notifikationer, vilket innebär att en observatör inte har anmält sin intention att observera den, alternativt inte har anmält sina observationer.

Normalt får man 5-10 träffar på asteroider som saknar notifikation, som har opposition under den kommande månaden, har en gynnsam apparition, befinner sig på nordliga deklinationer och är ljusare än 15:e magnituden. Släpper man på en eller flera av dessa krav kan listan på objekt utan kända perioder bli tiotals poster lång. Det finns alltså gott om objekt att välja på!

### **Observationsprocedur**

Vid ljuskurveobservationer av asteroider utförs relativ fotometri med hjälp av stjärnor i samma synfält som småplaneten, vilket ger mer än tillräcklig fotometrisk noggrannhet med dagens fotometriska kataloger.

En asteroid behöver normalt följas i 3-5 nätter innan tillräckligt heltäckande fotometri har erhållits för att beräkna en säker period. Välj observationsnätter som är klara utan störande moln för att få flera timmar långa, sammanhängande tidsserier. Om asteroiden är i opposition kan den följas från mörkrets inbrott till gryningen.

Månfasen påverkar kraftigt den maximala integrationstiden. Min erfarenhet är att ett objekt av 15:e magnituden vid fullmåne och transparent himmel når halva satureringsintensiteten efter cirka 45 sekunder med ett 25 cm teleskop vid f/4,6 och ett clearfilter (gränsmagnituden för blotta ögat är då mellan 4 och 5). Vid mörk himmel kan integrationstider på flera minuter användas, gärna guidat för att få runda stjärnor.

Den fotometriska noggranheten förbättras avsevärt med längre exponeringstid, vilket normalt kräver guidning mot en ljus fältstjärna. Om bara korta exponeringar är möjliga, under 60 sekunder, kan mätningarna kombineras under analysen för att nå mindre spridning i fotometrin. Sikta på att ta exoneringar som är åtminstone 120 sekunder långa.

Ett clearfilter som blockerar UV- och IR-ljus är nödvändigt för att reducera atmosfärisk dispersion och producera ett någorlunda väldefinierat passband som kan transformeras till ett standardsystem. Om observationer görs med filter i ett väldefinerat färgsystem, till exempel Johnson-Cousin, kan bättre fotometrisk noggrannhet och precision uppnås eftersom transformationsfelen blir mindre. Eftersom passbanden färg färgfilter är smalare än för clearfilter måste man dock förlänga exponeringstiden för att nå samma brusnivå.

BVRI-fotometri kan användas för att erhålla spektrofotometri och beräkna ett ungefärligt spektrum av asteroiden. Ur detta kan man uppskatta dess taxonomiska typ vilket avspeglar kroppens ytsammansättning. Vanligen räcker en natts observationer för att göra denna

bestämning, oavsett rotationstiden, eftersom den taxonomiska typen nrmalt inte varierar märkbart mellan olika longituder. Om den fotometriska noggrannheten är tillräckligt hög kan BVRI-fotometri under hela observationsperioden, parallellt med clearfilterobservationer, utnyttjas för att stuera färgvariationer över småplanetens yta. Relativa färgvariationer är små, vanligen på procentnivå, varför fotometrin helst bör nå en noggrannhet av 0,01 magnituder inom varje filterband. Ett stort teleskop och långa exponeringar är därför nödvändigt.

### **Fotometrisk analys**

Mjukvaran MPO Canopus rekommenderas för analys av tidsserieobservationer av en mängd olika objekt och är speciellt lämpad för asteroider och variabla stjärnor. När detta skrivs har Solsystemssektionen en fleranvändarlicens för Canopus som gör att den kostnadsfritt kan lånas ut till observatörer som bidrar till sektionsarbetet.

Canopus Users Guide och Reference Guide är utmärkta startpunkter för att lära sig att reducera och analysera tidsseriefotometri. I dessa ges detaljer kring proceduren och tips på hur observationerna kan utformas. Även boken "A practical guide to lightcurve photometry and analysis" av Brian Warner rekommenderas.

Ägna några kvällar för att i detalj gå igenom Canopusmanualen och reducera testobservationerna. Det är väl investerad tid. Lathunden på svenska (se appendix) sammanfattar de viktigaste stegen i analysen av asteroidfotometri. Kontakta sektionsledaren om du är intresserad av att bidra till sektionsarbetet och utnyttja MPO Canopus.

## **Rapportering av resultat**

Resultatrapportering görs till sektionsledaren och SVO för att ingå i den svenska databasen för ljuskurvefotometri av asteroider. Den officiella rapporteringen görs alltid till ALCDEF och Minor Planet Bulletin (MPB). Om CALL har utnyttjats för att delge observationsplaner (notification) ska även en anmälan av projektets slutstatus (submission) göras där.

MPB drivs av ALPO Minor Planet Section med professor Richard Binzel som redaktör. På jounralens webbplats finns detaljerade instruktioner om hur ett manus ska utformas, med artikelmall i Wordformat. Se exempelartiklar i appendix.

### **Referenser och resurser**

Minorplanet.info: Portal för ljuskurveobservationer av småplaneter. http://www.minorplanet.info

CALL, Collaborative Asteroids Lightcurve Link: Databas för information om observerade objekt. http://www.minorplanet.info/call/

ALCDEF: Databas för officiell arkivering av ljuskurvedata. http://www.minorplanetcenter.net/light\_curve http://www.minorplanet.info/alcdef

MPC Asteroid Lightcurve Data File. Databas för rotationskurveparametrar. http://www.minorplanetcenter.net/iau/lists/Lightcurvedat.html

JPL Small Body Database Browser: Information om småkroppars banor och fysiska egenskaper. http://ssd.jpl.nasa.gov/sbdb.cgi

MPB, Minor Planet Bulletin: Journal för officiell rapportering av observationsresultat. http://www.minorplanet.info/minorplanetbulletin.html

MPO Canopus: Mjukvara för reduktion av tidsserieobservationer. http://minorplanetobserver.com/ (licens kan erhållas via SAAF när detta skrivs)

Warner, Brian: A practical guide to lightcurve photometry and analysis, Springer 2006. En tryckt referensbibel, kostnad ca 300 SEK i svensk internetbokhandel.

## **Appendix**

- 1. Lathund till MPO Canopus
- 2. Exempelartiklar i Minor Planet Bulletin

### **Appendix 1. Lathund till MPO Canopus**

Lathund till MPO Canopus

J. Warell 2014-09-26

#### Configurations

General: Ange profilnamn samt data för teleskop/instrument. Markera AutoSave Critical user Files, tex till C:\MPOBACKUP MPC: Fyll i enligt MPC:s instruktioner. Ange typ Unidentified (MPC identifierar själv detta). BND= NO för ofiltrerade bilder. Catalog: Markera MPOSC3 som enda fotometriska katalog. Charting: LONEOS och USer Stars omarkerade. Ange rotationsvärde för egna bilder. Photometry: Välj Default filter R för värde beräknat från 2MASS som täcker hela himlen. När APASS är komplett är r' att föredra pga högre precision i erhållna magnituder. Samma filter måste användas för alla sessoner för ett och samma objekt, annars kan periodsökningen falera. Markera Photometry Magnitude Method Derived för att få så bra matchning i absolutvärde mellan olika sessioner som möjligt och underlätta periodsökningen. Plot Method Absolute ger magnitudvärden i plottar i absoluta magnituder snarare än avvikelse från ett medelvärde. På Miscellaneous-tabben ange i Saturation högsta ADU för vilken CCD:n fortfarande är linjär.

Reduktionsprocedur för asteroidfotometri

Image/Open: Öppna första bilden i fotometriska bildserien för asteroiden. Photometry/Session, tabben Session Data: Skapa ny session för ny bildserie (New). Samtliga bildserier tagna olika nätter för samma asteroid måste identifieras med samma Object-identifikation, t.ex. (1938) Lausanna. Ange ungefärlig Mid-Time för nattens bildserie samt Mid-Date (kan växla vid UTmidnatt!). Ange filter som bilderna togs med (normalt C) samt Mag band (normalt R) som ska användas från fotometriska katalogen (ska vara förifyllt med värdet för Default Filter från Configurations-fönstret). Ange betecknignar för Telescope, Camera, FL. Exp är exponeringstid, hämtas automatiskt från FITS-headern. Klicka Calc M/D/P i Object data, ange asteroidens nummer i pop-upfönstret och objektdata fylls i från katalogvärden. Klicka Save, OK.

AutoMatch: Gör AutoMatch på bilden (Ctrl+A) för astrometrisk reduktion. Jämförelsestjärnor från fotometriska kataloger identiferas med röda ringar, objektet med gult. Högerklicka i bilden, välj zoom 4x för att aktivera ett zoomfönster.

Apertures: Kontrollera aperturens storlek. Om den är för liten, klicka Apertures ovanför bilden i Canopus och ange ny aperturdiameter. Kopiera värden från Targetapertur till dito för Comparison och Astrometry genom att klicka Copy Target, gör ny AutoMatch.

Photometry/Light Curve Wizard: Öppna för att göra fotometrisk mätning av asteroiden. Öppna första bilden i serien för den givna natten. Klicka Star Subtraction för att senare möjliggöra subtraktion av PSF-en för störande stjärnor från asteroidens PSF. Mät positionerna för asteroiden och jfr-

stjärnorna. Klicka först Show Path för att identifiera asteroiden i den första bilden samt markera dess rörelse under 12h.

Klicka Selector för att öppna Comparison Star Selector, ange MPOSC3/R filter, klicka Plot Comps för att öppna en graf med katalogmagnitud (yaxel) mot instrumentmagnitud (x-axel) för automatchade stjärnor. Ta bort outliers (oftast saturerade stj eller stjärnor nära ljusa grannar) genom ctrl+click på punkten i grafen. Klicka Solar, Show On Image för att visa stjärnor (gröna ringar) med sollika färgindex som bör användas för fotometrisk reduktion (speciellt viktigt om C-filter har använts vid observationerna). Den första jfr-stjärnan (Comp 1) är även Anchor Star för relativa positoner för andra jfr-stjärnor samt för de två stjärnor som väljs för Star Subraction. Välj jfr-stjärnor genom att klicka på dem i tur och ordning på bilden, klicka därefter på knappen "Set Comp 1" (etc) i dialogrutan CompStar Selector (CSS; ej Lightcurve Photometry Wizard!). Max fem, minst två jfr-stjärnor ska väljas. Klicka sedan på asteroiden och Target-knappen i fönstret LightCurve Photometry Wizard.

Klicka på tabben Comps i CSS-fönstret där magnituder för jfr-stjärnorna i olika band presenteras i en tabell. I rutan Transfer to Active Session under tabellen ska Set Comps Mags, Text to Notes och V-R vara markerade (markera ej "Avg to DeltaComp" vid Derived Mags-metoden). Klicka knappen Transfer för att använda uppmätta stjärndata i den aktuella sessionen, en bekräftelse efterfrågas. Klicka Close i CompStarSelector.

Klicka knappen Notes längst uppe th i MPO-fönstret för att öppna Photometry Sessions Data-fönstret. Nu ska magnituderna för jfr-stjärnorna (CM, Comparisons Magnitudes) synas i Session-fönstret (tabb Session Data), rutan Comparisons Data, högra kolumnen (CM). För att stänga Sessions Datafönstret, klicka Save, OK.

Klicka knappen Next i Lightcurve Wizard, öppna bild 2, en bra bild så sent som möjligt i bildserien. Gå tillbaka (Back) och byt bild om nödvändigt. Klicka på jfr-stjärna 1 på bilden, sedan knappen Comp Star 1 som sätter positioner även för de andra jfr-stjärnorna. Klicka sedan på asteroiden och knappen target. Klicka Next.

Därefter följer Star Subtraction-proceduren: klicka Load Image 1, klicka jfr-stjärna 1 på bilden, därefter knappen Set ref Star 1 i dialogrutan; detta blir referensstjärna 1 för beräkning av PSF-reduktionen. Välj därefter en bra ensam stjärna för refstjärna 2, klicka Set Ref Star 2. Använd zoomfönstret för att identifiera stjärnor som ligger utmed asteroidspåret, klicka var och en och Add i wizard-fönstret. I nästa steg klicka Save Comps-knappen för att spara en referensbild med jfr-stjärnor och asteroid markerade, sätt suffix COMPS på denna bild.

Därefter dyker ett filvalsfönster upp, Välj de bilder som ska reduceras. Bilderna laddas i minnet. En lista Images följer där reduktionsmetod ska väljas. AutoMatch ska vara markerad om man vill använda det. Klicka Autoknappen för att välja AutoMatch Method, Full AutomMatch är långsammare men helt automatisk och genererar en felmeddelanderuta i slutet av reduktionen (som kan sparas) för de filer bilder som misslyckades. Klicka Close i Images-fönstret när mätningen är klar.

Kontrollera att ingen av jfr-stjärnorna är variabel. Klicka på ikonen Notes lägst uppe th i MPO-fönstret. I Sessions Data-tabben är nu namnen för jfrstjärnorna ifyllda. Klicka Calc DC (DeltaComp; om en dialogruta frågar om nytt värde för DeltaComp ska accepteras, klicka vanligtvis nej). Gå till tabben Comparison Plots, välj data Raw för vardera av compstjärnorna. Allt är OK om trenden är densamma för alla compstjärnor, om avvikelser förekommer för någon är denna troligen variabel. Klicka Avg för att visa

vardera stjärnans magnitudvärden dividerade med medelvärdet för de övrigas, kurvorna ska vara räta. Här ska avvikelser från linearitet vara större och en eventuell variabel framstå ännu tydligare. Om någon stjärna är variabel, gå till tabben Session Data, avaktivera Use-boxen för denna stjärna, klicka Calc DC igen, därefter klicka No för att omberäkna Delta Comp-värdet. Nu är den variabla compstjärnan eliminerad från analysen.

Ta bort outliers från mätningarna av compstjärnorna genom att Ctrl+klicka på berörd datapunkt i diagrammet i tabben Comparison Plots, bekräfta att du vill ta bort punkten. Datapunkter kan också (av)markeras på Observationstabben och påverkar då alla compstjärnor i avaktiverad bild (resultatet är inte direkt synligt i Comparison Plots-tabben, här måste man först ctrl+clicka på en ytterligare outlier och bekräfta innan avmarkerade punkter från Observationstabben försvinner). När outliers är rensade, klicka Save, OK på Session Data-tabben, gör sedan ny Find. Outliers kan också tas bort på Analysis Page genom Ctrl+click på ljuskurvan.

Kontrollera att alla compstjärnor placerar asteroidens fotometri på ungefär samma nivå, dvs att compstjärnornas katalogmagnituder är konsistenta med varandra. Klicka Notes-ikonen igen, klicka Calc DC i Sessions Data-tabben. Klicka sedan Catalog Check-tabben för att visa asteroidens ljuskurva baserad på vardera compstjärnas katalogmagnitud.

Undersök asteroidens ljuskurva: Ctrl+4 öppnar Pages/LightCurve Analysis. Sätt Order 6, Min 1, Size 0,1, steps 100, bin 1, maxdiff 10, Period Auto, aktivera R Mag, därefter Find. Välj Session som ska analyseras, markera Select by Filter: All. Om resultatet blir svårtydbart, välj mindre steglängd, fler steg, binna. Men framförallt, ta mer data ytterligare nätter!

Beräkna period för flera kombinerade sessioner genom att markera fler än en session efter att Find-knappen klickats på sidan Lightcurve Analysis.

Snabbmanual till MPO Canopus

J. Warell 2014-10-10 SAAF/Solsystemssektionen

Ställ in parametrar för ditt teleskop

General: Ange profilnamn samt data för teleskop/instrument. Markera AutoSave Critical user Files, tex till C:\MPOBACKUP MPC: Fyll i enligt MPC:s instruktioner. Ange typ Unidentified (MPC identifierar själv detta). BND= NO för ofiltrerade bilder. Catalog: Markera MPOSC3 som enda fotometriska katalog. Charting: LONEOS och USer Stars omarkerade. Ange rotationsvärde för egna bilder. Photometry: Välj Default filter R för värde beräknat från 2MASS som täcker hela himlen. När APASS är komplett är r' att föredra pga högre precision i erhållna magnituder. Samma filter måste användas för alla sessoner för ett och samma objekt, annars kan periodsökningen falera. Markera Photometry Magnitude Method Derived för att få så bra matchning i absolutvärde mellan olika sessioner som möjligt och underlätta periodsökningen. Plot Method Absolute ger magnitudvärden i plottar i absoluta magnituder snarare än avvikelse från ett medelvärde. På Miscellaneous-tabben ange i Saturation högsta ADU för vilken CCD:n fortfarande är linjär.

Sätt upp din fotometrisession

Image/Open: Öppna första bilden i fotometriska bildserien för asteroiden. Photometry/Session, tabben Session Data: Skapa ny session för ny bildserie (New). Samtliga bildserier tagna olika nätter för samma asteroid måste identifieras med samma Object-identifikation, t.ex. (1938) Lausanna. Ange ungefärlig Mid-Time för nattens bildserie samt Mid-Date (kan växla vid UT-midnatt!). Ange filter som bilderna togs med (normalt C) samt Mag band (normalt R) som ska användas från fotometriska katalogen (ska vara förifyllt med värdet för Default Filter från Configurations-fönstret). Ange betecknignar för Telescope, Camera, FL. Exp är exponeringstid, hämtas automatiskt från FITS-headern. Klicka Calc M/D/P i Object data, ange asteroidens nummer i pop-upfönstret och objektdata fylls i från katalogvärden. Klicka Save, OK.

AutoMatch: Gör AutoMatch på bilden (Ctrl+A) för astrometrisk reduktion. Jämförelsestjärnor från fotometriska kataloger identiferas med röda ringar, objektet med gult. Högerklicka i bilden, välj zoom 4x för att aktivera ett zoomfönster.

Apertures: Kontrollera aperturens storlek. Om den är för liten, klicka Apertures ovanför bilden i Canopus och ange ny aperturdiameter. Kopiera värden från Targetapertur till dito för Comparison och Astrometry genom att klicka Copy Target, gör ny AutoMatch.

#### Utfär ljuskurvefotometri

Photometry/Light Curve Wizard: Öppna för att göra fotometrisk mätning av asteroiden. Öppna första bilden i serien för den givna natten. Klicka Star Subtraction för att senare möjliggöra subtraktion av PSF-en för störande stjärnor från asteroidens PSF. Mät positionerna för asteroiden och jfr-stjärnorna. Klicka först Show Path för att identifiera asteroiden i den första bilden samt markera dess rörelse under 12h.

Klicka Selector för att öppna Comparison Star Selector, ange MPOSC3/R filter, klicka Plot Comps för att öppna en graf med katalogmagnitud (y-axel) mot instrumentmagnitud (x-axel) för automatchade stjärnor. Ta bort outliers (oftast saturerade stj eller stjärnor nära ljusa grannar) genom ctrl+click på punkten i grafen. Klicka Solar, Show On Image för att visa

#### **C:\Astronomi\MPO Canopus\Snabbmanual MPO Canopus.txt den 10 oktober 2014 07:21**

stjärnor (gröna ringar) med sollika färgindex som bör användas för fotometrisk reduktion (speciellt viktigt om C-filter har använts vid observationerna). Den första jfr-stjärnan (Comp 1) är även Anchor Star för relativa positoner för andra jfr-stjärnor samt för de två stjärnor som väljs för Star Subraction. Välj jfr-stjärnor genom att klicka på dem i tur och ordning på bilden, klicka därefter på knappen "Set Comp 1" (etc) i dialogrutan CompStar Selector (CSS; ej Lightcurve Photometry Wizard!). Max fem, minst två jfr-stjärnor ska väljas. Klicka sedan på asteroiden och Target-knappen i fönstret LightCurve Photometry Wizard.

Klicka på tabben Comps i CSS-fönstret där magnituder för jfr-stjärnorna i olika band presenteras i en tabell. I rutan Transfer to Active Session under tabellen ska Set Comps Mags, Text to Notes och V-R vara markerade (markera ej "Avg to DeltaComp" vid Derived Mags-metoden). Klicka knappen Transfer för att använda uppmätta stjärndata i den aktuella sessionen, en bekräftelse efterfrågas. Klicka Close i CompStarSelector.

Klicka knappen Notes längst uppe th i MPO-fönstret för att öppna Photometry Sessions Data-fönstret. Nu ska magnituderna för jfr-stjärnorna (CM, Comparisons Magnitudes) synas i Session-fönstret (tabb Session Data), rutan Comparisons Data, högra kolumnen (CM). För att stänga Sessions Data-fönstret, klicka Save, OK.

Klicka knappen Next i Lightcurve Wizard, öppna bild 2, en bra bild så sent som möjligt i bildserien. Gå tillbaka (Back) och byt bild om nödvändigt. Klicka på jfr-stjärna 1 på bilden, sedan knappen Comp Star 1 som sätter positioner även för de andra jfr-stjärnorna. Klicka sedan på asteroiden och knappen target. Klicka Next.

Därefter följer Star Subtraction-proceduren: klicka Load Image 1, klicka jfr-stjärna 1 på bilden, därefter knappen Set ref Star 1 i dialogrutan; detta blir referensstjärna 1 för beräkning av PSF-reduktionen. Välj därefter en bra ensam stjärna för refstjärna 2, klicka Set Ref Star 2. Använd zoomfönstret för att identifiera stjärnor som ligger utmed asteroidspåret, klicka var och en och Add i wizard-fönstret. I nästa steg klicka Save Comps-knappen för att spara en referensbild med jfr-stjärnor och asteroid markerade, sätt suffix COMPS på denna bild.

Därefter dyker ett filvalsfönster upp, Välj de bilder som ska reduceras. Bilderna laddas i minnet. En lista Images följer där reduktionsmetod ska väljas. AutoMatch ska vara markerad om man vill använda det. Klicka Auto-knappen för att välja AutoMatch Method, Full AutomMatch är långsammare men helt automatisk och genererar en felmeddelanderuta i slutet av reduktionen (som kan sparas) för de filer bilder som misslyckades. Klicka Close i Images-fönstret när mätningen är klar.

#### Kontroll av jämförelsestjärnor

Kontrollera att ingen av jfr-stjärnorna är variabel. Klicka på ikonen Notes lägst uppe th i MPO-fönstret. I Sessions Data-tabben är nu namnen för jfr-stjärnorna ifyllda. Klicka Calc DC (DeltaComp; om en dialogruta frågar om nytt värde för DeltaComp ska accepteras, klicka vanligtvis nej). Gå till tabben Comparison Plots, välj data Raw för vardera av compstjärnorna. Allt är OK om trenden är densamma för alla compstjärnor, om avvikelser förekommer för någon är denna troligen variabel. Klicka Avg för att visa vardera stjärnans magnitudvärden dividerade med medelvärdet för de övrigas, kurvorna ska vara räta. Här ska avvikelser från linearitet vara större och en eventuell variabel framstå ännu tydligare. Om någon stjärna är variabel, gå till tabben Session Data, avaktivera Use-boxen för denna stjärna, klicka Calc DC igen, därefter klicka No för att omberäkna Delta Comp-värdet. Nu är den variabla compstjärnan eliminerad från analysen.

#### Rensa bort dåliga data

Ta bort outliers från mätningarna av compstjärnorna genom att Ctrl+klicka på berörd

#### **C:\Astronomi\MPO Canopus\Snabbmanual MPO Canopus.txt den 10 oktober 2014 07:21**

datapunkt i diagrammet i tabben Comparison Plots, bekräfta att du vill ta bort punkten. Datapunkter kan också (av)markeras på Observations-tabben och påverkar då alla compstjärnor i avaktiverad bild (resultatet är inte direkt synligt i Comparison Plots-tabben, här måste man först ctrl+clicka på en ytterligare outlier och bekräfta innan avmarkerade punkter från Observationstabben försvinner). När outliers är rensade, klicka Save, OK på Session Data-tabben, gör sedan ny Find. Outliers kan också tas bort på Analysis Page genom Ctrl+click på ljuskurvan.

Kontrollera att alla compstjärnor placerar asteroidens fotometri på ungefär samma nivå, dvs att compstjärnornas katalogmagnituder är konsistenta med varandra. Om inte kan den felande stjärnan plockas bort. Klicka Notes-ikonen igen, klicka Calc DC i Sessions Data-tabben. Klicka sedan Catalog Check-tabben för att visa asteroidens ljuskurva baserad på vardera compstjärnas katalogmagnitud.

#### Periodanalys

Undersök asteroidens ljuskurva: Ctrl+4 öppnar Pages/LightCurve Analysis. Sätt Order 6, Min 1, Size 0,1, steps 100, bin 1, maxdiff 10, Period Auto, aktivera R Mag, därefter Find. Välj Session som ska analyseras, markera Select by Filter: All. Om resultatet blir svårtydbart, välj mindre steglängd, fler steg, binna. Men framförallt, ta mer data ytterligare nätter!

Beräkna period för flera kombinerade sessioner genom att markera fler än en session efter att Find-knappen klickats på sidan Lightcurve Analysis.

Vanligen har sessioner från olika nätter olika nollpunkt. Justera dessa i Comp Adjust-fönstret som öppnas när periodanalys har gjorts av två eller flera sessioner (Page/Lightcurve analysis). Välj en session med bra data som nollreferens och justera övriga kurvors nivå mot den. Markera de övriga sessionerna i Comp adjust-fönstret var och en för sig och justera Delta comp-värdet, klicka replot. Studera RMS-värdet i Lightcurve analysis-fönstret (nederst). När detta är minimalt öcverlappar kurvorna varandra optimalt och en bra rotationsperiod kan beräknas. Oft fungerar trial-and-error bra för att nå en sammstämmmighet inom 0,01 mag, men detta kan även göras baserat på jämförelsestjärnornas medelmagnitud (se även Users Guide Lesson 4: Comp Adjust Form).

#### Exportera data

Data exporteras och delas med andra Canopusanvändare i form av PHSESS/PHOBS-filer. Öppna Sessionsfönstret, markera första sessionen för det objekt vars data ska expoereras, klicka To File, välj Canopus export file, Used observations only (klicka INTE Detele after export), klicka OK. Select Sessions-rutan dyker upp, välj All, OK. Välj bibliotek att spara PHSESS/PHOBS-filerna i.

#### Importera data

Öppna Sessionsförnstret, Load Export Set, välj \*SESS.FF2-fil för att importera till aktuell session. Om ytterligare data ska importeras, tex. från annan obseratör, se till att ge dina egna FF2-filer unika namn som inte senare skrivs över med även andra observatörers data. Tex kan 10042\_BUDSTEWART\_1\_SESS.FF2 (default filnamnsstruktur) få namnet 10042\_BUDSTEWART\_JW\_SESS.FF2 för att markera JW:s observationer.

FF2-filer från annan observatör (eller annat teleskop/obsplats etc) importeras genom att välja Photometry/Import into export set. Kontrollera att objektnamnet är detsamma i alla sessioner. Spara sedan hela det nya datasetet med nya sessioner som en ny exportfil med nytt namn, tex 10042\_BUDSTEWART\_1\_SESS.FF2 som är default. Därefter kan de olika sessionerna analyseras gemensamt.

Rapport av det slutliga datasetet görs till databasen ALCDEF. MPO Canopus kan exportera en ALCDEF-kompatibel fil som laddas upp till ALCDEF. Om du har använt CALL för observationsnotifiering, glöm inte att göra en submission för ditt objekt. Slutligen publicerar du dina observationer i en liten artikel i Minor Planet Bulletin.

För mer info om allt detta, se www.minorplanet.info och SAAF:s handledning till asteroidfotometri.

#### **LIGHTCURVE OBSERVATIONS OF 1614 GOLDSCHMIDT**

Johan Warell Lindby Observatory (K60) Lindby 229, SE-274 93 Skurup, Sweden johan.warell@gmail.com

(Received: Revised: )

Photometric observations of the main belt asteroid 1614 Goldschmidt were obtained on four nights in March 2014. The lightcurve shows only small variations in amplitude, approximately 0.10 mag, and a best-fit rotation period of 7.74±0.02 h. The period determination is uncertain and more observations of higher photometric precision are needed to verify the result.

Minor planet 1614 Goldschmidt was discovered by Alfred Schmitt at Uccle Observatory, Belgium, on April 18, 1952. It is a main belt asteroid in an orbit with semimajor axis 3.00 AU, eccentricity 0.07, inclination 14.1° and period 5.19 years. The diameter has been determined to about 46 km from IRAS measurements, the absolute magnitude is H=10.7 and the geometric albedo 0.043 (JPL Small Body Database Browser 2014).

Observations were made on five nights between March 11 and April 5, 2014, at Lindby Observatory (K60) in southernmost Sweden. Data were obtained with a 0.25-m f/10 Schmidt-Cassegrain (SCT) operating at f/4.6, a Starlight Xpress SXV-H9 CCD camera and a clear imaging filter. The pixel scale was 2.3 arcsec and individual exposure times 45 seconds. Goldschmidt culminated at an altitude of 39°.

Images were calibrated with bias, flats and darks. Photometric reduction to the R filter band was made with the MPO Canopus software using the MPOSC3 star catalog and the Photometry Magnitude Method (Warner 2014).

In the analysis, 394 observations were used, reduced to 4.7° phase angle. A search of the MPC Asteroid Lightcurve data file (MPC 2014), LCDB (Warner et al. 2009) and CALL did not find any previously reported light curve observations of this object..

The period spectrum of the observations is quite flat with no pronounced RMS minimum, but many small fluctuations. The best fit period for the range of 2-20.5 h is found at  $7.74\pm0.02$  h (Figure 1). The resulting phased light curve is slowly undulating with two indistinct maxima and minima and an amplitude of  $0.10\pm0.02$  mag (Figure 2). In the case of the next best solution, 11.64 h, the observations do not cover the full period length and the fit is partially unconstrained.. Observations with higher photometric precision seem necessary to resolve if this is the correct period or if another, perhaps longer, rotation period is hiding in the data.

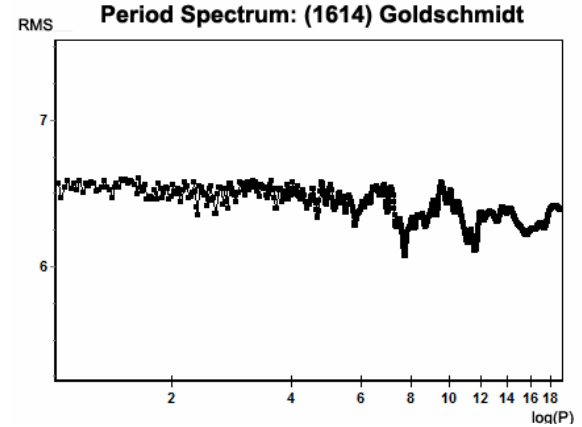

Figure 1. Period spectrum (logarithm of period in hours vs. RMS) for 1614 Goldschmidt.

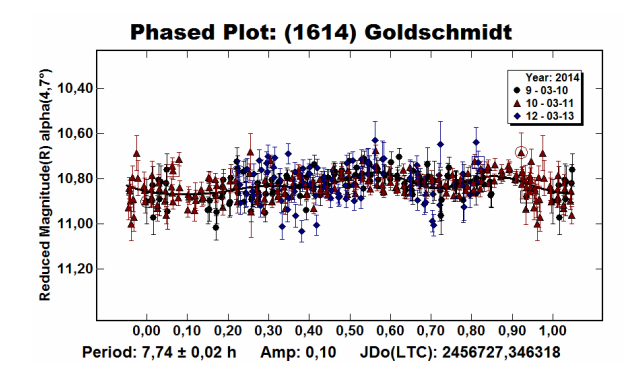

Fig. 2. Phased plot for 1614 Goldschmidt with 4th order fit, obtained from observations on 2014 March 10 (black circles), 11 (red up triangles) and 13 (blue diamonds) at Lindby, based on a best fit rotation period of 7.74 h. Zero phase occurred at JD 2456727.3463 (light time corrected).

#### References

CALL (2014), Collaborative Asteroid Lightcurve Link, *http://www.minorplanet.info/call/* 

JPL Small Body Database Browser (2014). *http://ssd.jpl.nasa.gov/sbdb.cgi* 

MPC (2014), Asteroid Lightcurve Data File accessed 2014 Sep. 24, *http://www.minorplanetcenter.net/iau/lists/Lightcurvedat.html*

Warner, B.D. et al. (2009). The asteroid lightcurve database, Icarus 202, 134-146. LCDB on-line database accessed 2014 July 22. *http://minorplanetcenter.net/light\_curve*

Warner, B.D. (2014). MPO Software, MPO Canopus version 10.4.4.0. Bdw Publishing, *http://minorplanetobserver.com/* 

#### **ROTATIONAL PERIOD OF 1938 LAUSANNA**

Johan Warell Lindby Observatory (K60) Lindby 229, SE-274 93 Skurup, Sweden johan.warell@gmail.com

> Riccardo Pappini Carpione Observatory (K49) Spedaletto, Florence, Italy

(Received: Revised: )

We report photometric observations of the main belt asteroid 1938 Lausanna obtained on five nights in March and April 2014. We determine a synodic rotation period  $2.748\pm0.001$  h and an amplitude of  $0.12\pm0.02$ mag.

1938 Lausanna is a main belt asteroid discovered by P. Wild at Zimmerwald Observatory, Bern, on April 19, 1975. It is a typical main belt asteroid in an orbit with semimajor axis 2.24 AU, eccentricity 0.16 and a period of 3.34 years. The diameter is unknown but based on an absolute magnitude H=12.6, the likely diameter is in the range 6-19 km (Minor Planet Center 2013).

Observations were made on five nights between March 11 and April 5, 2014. At Lindby Observatory (K60) in southernmost Sweden, data were obtained with a 0.25-m f/10 Schmidt-Cassegrain (SCT) operating at f/4.6, Starlight Xpress SXV-H9 CCD camera and Clear imaging filter. The pixel scale was 2.3 arcsec and the exposure time 45 seconds. At Carpione Observatory (K49), near Florence, Italy, data were obtained using a 0.25-m *f*/10 SCT, SBIG ST9-XE CCD camera and Clear filter. The pixel scale was 1.6 arcsec and the exposure time 210 seconds. Lausanna culminated at an altitude of 34° at Lindby and 46° at Carpione.

Images were calibrated with bias, flats and darks. Photometric reduction to the R filter band was made with MPO Canopus software using the MPOSC3 star catalog and the Photometry Magnitude Method (Warner 2014).

In the analysis, 526 observations were used, reduced to 4.6° phase angle. The resulting light curve is double peaked and quite symmetric. The phased light curve period is 2.748±0.001 h and the amplitude is 0.12±0.02 mag. Very similar results were obtained by Skiff (2014) at Lowell Observatory during the same observing period. The MPC Asteroid Lightcurve Data File (2014) and LCDB (Warner et al. 2009) did not have any entries for this asteroid.

Phased Plot: (1938) Lausanna

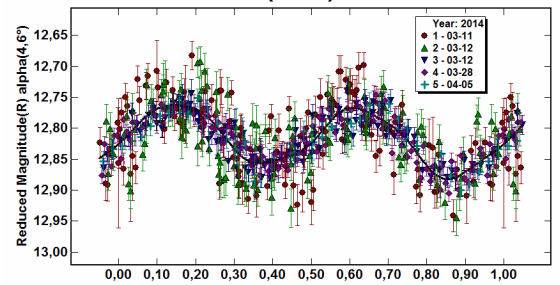

Fig. 1. Phased plot of 1938 Lausanna with 6th order fit, obtained from observations on 2014 March 11 (red circles) and 12 (green up triangles) at Lindby, and March 12 (blue down triangles), 28 (purple diamonds) and April 5 (cyan plusses) at Carpione. Zero phase occurred at JD 2456728.2988 (light time corrected).

#### References

Minor Planet Center (2013). Conversion of Absolute Magnitude to Diameter. *http://minorplanetcenter.net/iau/lists/Sizes.html* 

Skiff, B. (2014), CALL lightcurve submission entry for 1938 Lausanna (2014 May 5). *http://www.minorplanet.info/call/*

MPC (2014), Asteroid Lightcurve Data File accessed 2014 Sep. 24, *http://www.minorplanetcenter.net/iau/lists/Lightcurvedat.html*

Warner, B.D. et al. (2009). The asteroid lightcurve database, Icarus 202, 134-146. LCDB on-line database accessed 2014 July 22. *http://minorplanetcenter.net/light\_curve/*

Warner, B.D. (2014). MPO Software, MPO Canopus version 10.4.4.0. Bdw Publishing, *http://minorplanetobserver.com/* 

#### **ROTATIONAL PERIOD OF 10042 BUDSTEWART**

Johan Warell Lindby Observatory (K60) Lindby 229, SE-274 93 Skurup, Sweden johan.warell@gmail.com

Daniel A. Klinglesmith III & Austin DeHart Etscorn Campus Observatory Socorro, New Mexico, USA

(Received: Revised: )

We report photometric observations of the main belt asteroid 10042 Budstewart, made on five nights in September and October 2014. We obtain a welldetermined synodic rotation period of 3.695±0.002 h and an amplitude of 0.33±0.02 mag.

10042 Budstewart is a main belt asteroid discovered by E. Bowell at Lowell Observatory, Flagstaff, on August 14, 1985. The orbit has a semimajor axis of 2.57 AU, eccentricity 0.22 and period 4.13 years (JPL 2014). The diameter is unknown but based on an absolute magnitude H=13.0, the likely diameter is in the range 5- 15 km (Minor Planet Center 2013).

Observations were made on five nights between September 16 and October 5, 2014 from our two sites. At Lindby Observatory (K60) in southernmost Sweden, data were obtained with a 0.25-m f/10 Schmidt-Cassegrain telescope (SCT) operating at f/4.6, Starlight Xpress SXV-H9 CCD camera and clear imaging filter. The pixel scale was 2.3 arcsec and the exposure time 45 seconds. At the Etscorn Campus Observatory (ECO, 2014), data were obtained with a 0.35-m SCT with an SBIG STL-1001E CCD camera. The pixel scale was 1.25 arcsec and the exposure time 6 minutes through a clear filter. Budstewart culminated at an altitude of 45° at Lindby and 69° at ECO.

Images were calibrated with bias, flats and darks according to standard procedure, using Maxim DL and MPO Canopus (Warner 2014). Photometric reduction to the R filter band was made with MPO Canopus using the MPOSC3 star catalog and the Photometry Magnitude Method. The multi-night data sets were combined with the FALC routine (Harris et. al., 1989). In the analysis, 415 observations were used, all reduced to 7.1° phase angle.

The resulting phased light curve is very well constrained, double peaked and quite symmetric. The light curve period is  $3.695\pm0.002$  h and the amplitude is  $0.33\pm0.02$  mag. We found no previous photometric observations of this asteroid in the CALL (2014) and the LCDB (Warner 2009) databases.

#### Acknowledgments

The Etscorn Campus Observatory operations are supported by the Research and Economic Development Office of New Mexico Institute of Mining and Technology (NMIMT). Student support at NMIMT is given by NASA EPSCoR grant NNX11AQ35A, the Department of Physics, and the Title IV of the Higher Education Act from the Department of Education.

#### References

CALL (2014), Collaborative Asteroids Lightcurve Link *http://www.minorplanet.info/call/* 

ECO (2014), Etscorn Campus Observatory *http://www.mro.nmt.edu/education-outreach/etscorn-campusobservatory* 

Harris, A.W., Young, J.W., Bowell, E., Martin, L. J., Millis, R.L., Poutanen, M., Scaltriti, F., Zappala, V., Schober, H.J., Debehogne, H., Zeigler, K. (1989). "Photoelectric Observations of Asteroids 3, 24, 60, 261, and 863." *Icarus* **77**, 171-186.

JPL (2014), JPL Small Body Database Browser *http://ssd.jpl.nasa.gov/sbdb.cgi* 

Minor Planet Center (2013). Conversion of Absolute Magnitude to Diameter. *http://minorplanetcenter.net/iau/lists/Sizes.html* 

Warner, B.D. et al. (2009). The asteroid lightcurve database, Icarus 202, 134-146. LCDB on-line database accessed 2014 July 22. *http://minorplanetcenter.net/light\_curve/*

Warner, B.D. (2014). MPO Software, MPO Canopus version 10.4.4.0. Bdw Publishing, *http://minorplanetobserver.com/* 

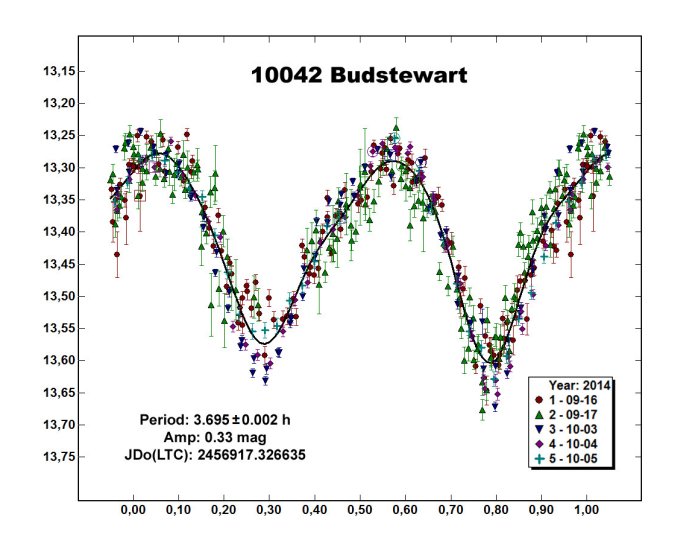

1

Fig. 1. Phased plot of the reduced R magnitude for 10042 Budstewart, (phase angle 7.1 degrees) with a 6th order polynomial fit. The observations were obtained on 2014 September 16 (red circles) and 17 (green up triangles) at Lindby, and October 3 (blue down triangles), 4 (purple diamonds) and 5 (cyan plusses) at ECO.

Minor Planet Bulletin **xx** (xxxx)